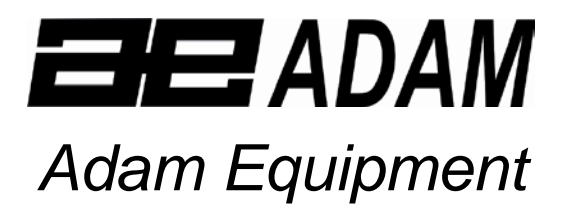

#### **AELP PALLETEN- BALKENWAAGEN (P.N. 4327, Rev. A6, Juni 2005)**

Software Revision: LAT 504

# **INHALT**

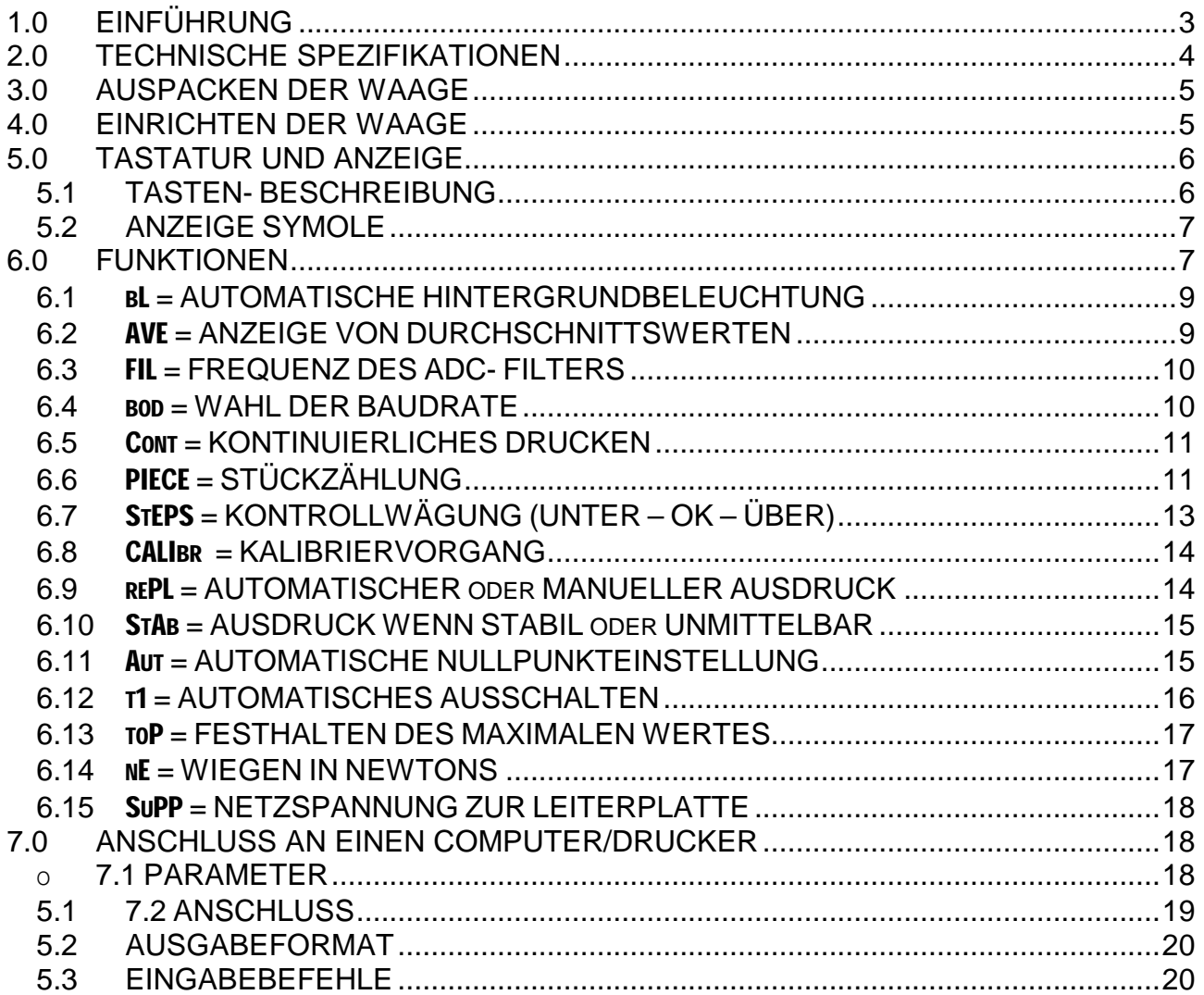

#### **© Adam Equipment Company 2005** 2

# **1.0 EINFÜHRUNG**

AELP Palleten- Balkenwaagen werden mit den folgenden Eigenschaften ausgestattet:

- Leichtgewichtig für einfache Handhabung
- Komplett mit AE 106 Anzeige im Plastikgehäuse ausgestattet
- Präzisions- Wägezellen für genaueste Wägeergebnisse zu jeder Zeit
- 5 Gewichtseinheiten für Flexibilität
- Handgriffe für Tragbarkeit
- Niedriges Profil um Paletten einfach wiegen zu können
- 2 Balken pro Set
- Netzteil im Lieferumfang serienmäßig enthalten

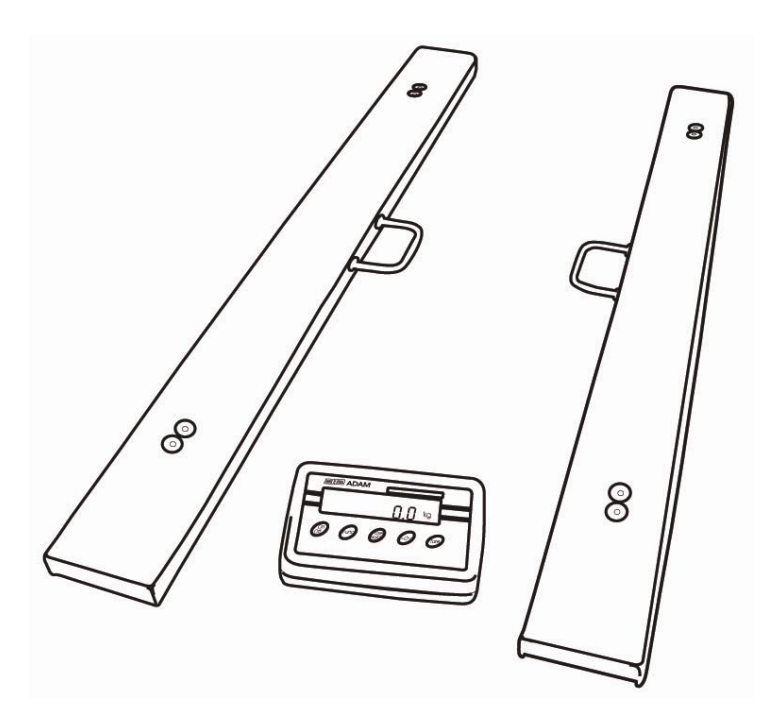

# **2.0 TECHNISCHE SPEZIFIKATIONEN**

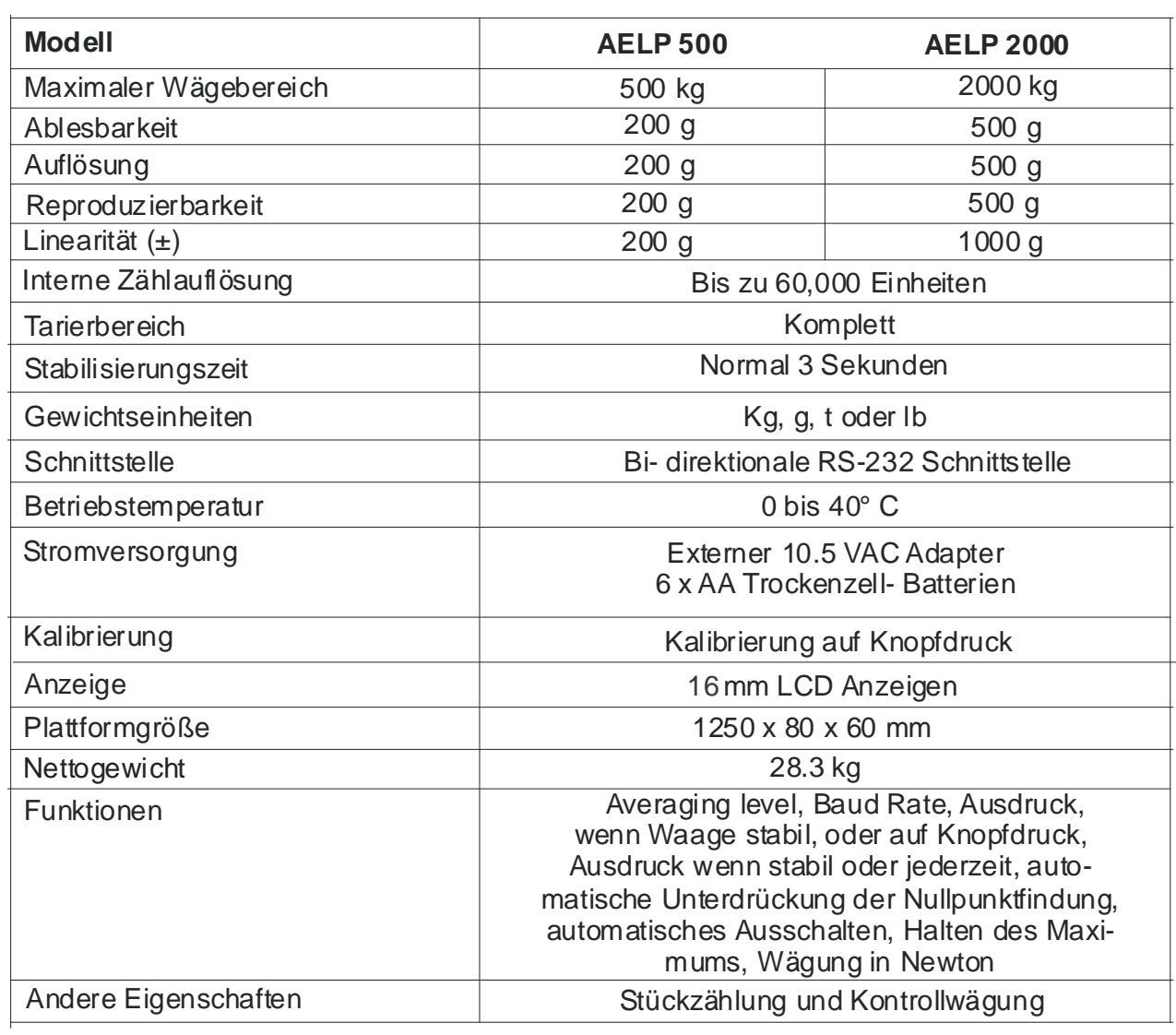

# **3.0 AUSPACKEN DER WAAGE**

- Entnehmen Sie die 2 Balken- Sets indem Sie die Handgriffe benutzen.
- Seien Sie beim Entnehmen vorsichtig, um Anschlagen oder Beschädigung zu vermeiden.
- Entnehmen Sie ebenfalls das Anzeigegerät und das Netzteil, die separat verpackt wurden.
- Platzieren Sie alles auf einem ebenen Untergrund.
- Legen Sie die Balken nebeneinander.

## **4.0 EINRICHTEN DER WAAGE**

- Schließen Sie das Anzeigeggerät an der Buchse am Hinterteil des Balkens an (an dem, der 2 Dosen besitzt).
- Stellen Sie sicher, dass beide Balken über das Balken- zu-Balken- Kabel verbunden sind.
- Stecken Sie das Netzteil in die Anzeige und schalten Sie die Stromversorgung auf AN.
- Die Anzeige kann ebenfalls durch 6 AA Batterien betrieben werden. (Alkaline Batterien werden empfohlen).
- Lesen Sie diese Bedienungsanleitung, bevor Sie mit dem Wägevorgang beginnen.
- Platzieren Sie die Paletten auf den Balken.

# **5.0 TASTATUR UND ANZEIGE**

#### **5.1 TASTEN- BESCHREIBUNG**

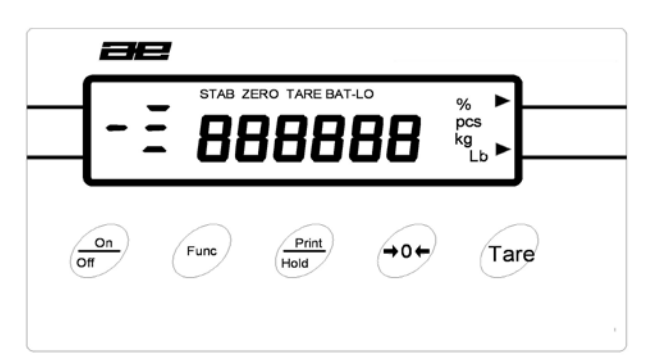

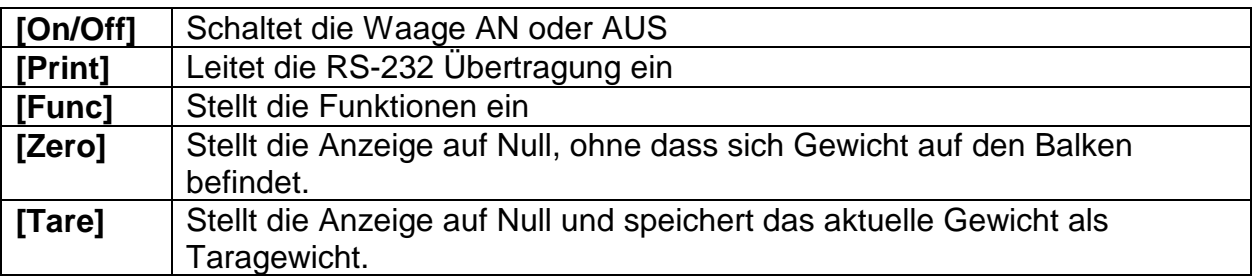

- Schalten Sie die Waage mit Hilfe der **[On/Off]** Taste ein. Nachdem die Anzeige auf Null gesprungen ist, platzieren Sie einen zu wiegenden Gegenstand auf der Plattform. Das Display wird das Gewicht anzeigen. Die Einheit ist Gramm, oder Kilogramm, je nachdem, was der Lieferant eingestellt hat.
- Um die Anzeige auf Null zu stellen, ohne dass sich Gewicht auf der Plattform befindet drücken Sie **[Zero]**.
- Wird ein Behälter verwendet, drücken Sie **[Tare]** um auf Null zu kehren. Werden Gegenstände im Behälter platziert wird nur deren Gewicht angezeigt werden. Falls notwendig drücken Sie erneut **[Tare]** und fügen Sie je nach Bedarf weitere Gegenstände hinzu. Einen negativen Wert zu tarieren gibt die Fehleranzeige "- VAL".
- Überschreitet das Gewicht auf der Plattform den maximal zugelassenen Bereich der **[Zero]**- Taste (±4% des Wägebereichs) erscheint die Nachricht "VAL 4" für kurze Zeit. Entfernen Sie entweder etwas Gewicht, oder drücken Sie **[Tare]** um die Anzeige auf Null zu stellen.

#### **5.2 ANZEIGE SYMBOLE**

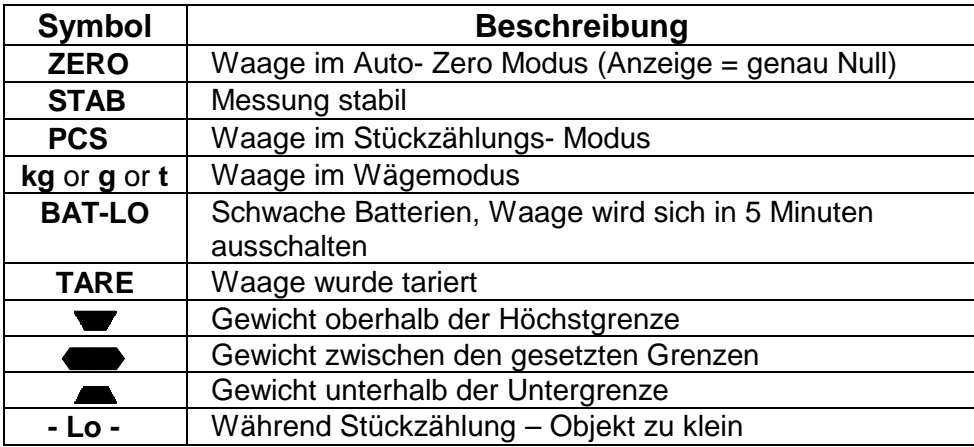

## **6.0 FUNKTIONEN**

- Um die Funktionen zu ändern drücken Sie die **[Func]** Taste.
- Die zugänglichen Funktionen können durch Drücken der **[Func]** Taste eingesehen werden.
- Möglicherweise sind nicht alle Funktionen aktiviert. Einige Funktionen könnten während der allerersten Einstellung eingerichtet worden und dem Benutzer der Zugang verwehrt sein. In diesem Falle werden sie nicht angezeigt, wenn die **[Func]**- Taste gedrückt wird.
- Zur Verwendung dieser Funktionen ziehen Sie den entsprechenden Abschnitt in der Bedienungsanleitung hinzu.
- Durch erneutes Drücken der **[Func]**-Taste kehren Sie in den Wägemodus zurück.

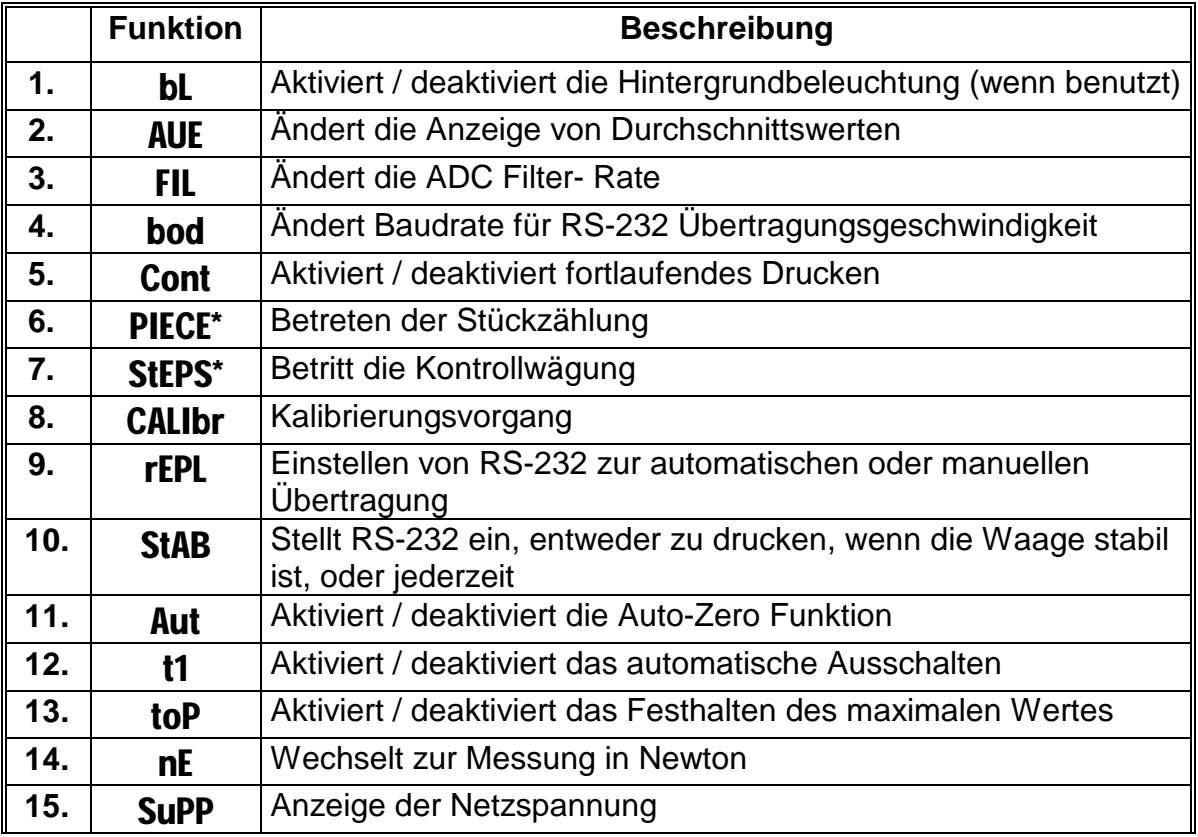

- Die meisten Funktionen brauchen nur eine einfache Aktivierung oder Deaktivierung (0 oder 1) oder eine höhere Ziffer. In diesem Falle brauchen Sie nur die Funktion über die **[Func]**-Taste auszuwählen, dann drücken Sie **[Print]**, um die aktuelle Einstellung anzusehen. Durch erneutes Drücken der **[Print]**- Taste wird die Einstellung auf den nächsten Wert ändern. Durch Drücken der **[Func]**- Taste kehren Sie in den normalen Wägemodus zurück.
- Bei anderen Funktionen (mit \* gekennzeichnet) wählen Sie die Funktion über die **[Func]**- Taste aus. Drücken Sie die **[Print]**- Taste, um zum Funktionsmenü zu gelangen. Das Programm wird Sie nun auffordern, von der ausgewählten Funktion abhängende Werte einzugeben. Betätigen Sie die **[Tare]**- Taste gegebenenfalls, um eine zu ändernde Ziffer zu wählen. Drücken Sie die **[Print]**-Taste, um die blinkende Ziffer zu erhöhen. Wenn alle Ziffern eingegeben worden sind, drücken Sie die **[Func]**- Taste, um zum nächsten Schritt des Ablaufs zu gelangen.

#### **6.1** bL **= AUTOMATISCHE HINTERGRUNDBELEUCHTUNG**

- Falls die Waage Hintergrundbeleuchtung besitzt, kann diese entweder aktiviert oder deaktiviert werden.
- Um den Parameter einzustellen, drücken Sie die **[Func]**-Taste, um "bL" anzuzeigen.
- Drücken Sie **[Print]**, um den Parameter anzusehen.
- Drücken Sie **[Print**], um entweder "bL= 0" oder "bL= 1" zu wählen.
	- "bL= 0" Hintergrundbeleuchtung eingeschaltet
	- "bL= 1" Hintergrundbeleuchtung ausgeschaltet
- Drücken Sie die **[Func]**-Taste, um in den Wägemodus zurückzukehren.

#### **6.2** AVE **= ANZEIGE VON DURCHSCHNITTSWERTEN**

- Wählen Sie den gewünschten Durchschnittwert für die Display-Aktualisierung
- Drücken Sie die **[Func]**-Taste, bis AVE angezeigt wird.
- Drücken Sie **[Print]**, um den gewünschten Wert zu wählen.
- Drücken Sie die **[Func]**-Taste, um in den Wägemodus zurückzukehren.
	- AVE 1= Schnellste Reaktionszeit für Anwendungen wie Füllwägung.
	- AVE = Langsamste Reaktionszeit für Anwendungen wie Tierwägung oder schlechte Umgebungsbedingungen.
- Drücken Sie die **[Func]**-Taste, um in den Wägemodus zurückzukehren.

#### **6.3** FIL **= FREQUENZ DES ADC- FILTERS**

- Dies wählt die gewünschte Filterrate aus.
- Drücken Sie die **[Func]**-Taste, bis FIL angezeigt wird.
- Drücken Sie **[Print]**, um den gewünschten Wert auszuwählen.
- Drücken Sie die **[Func]**-Taste, um in den Wägemodus zurückzukehren.
	- FIL1 = Schnellste Rate für Geschwindigkeit.
	- FIL 4 = Langsamste Rate für schlechte Umgebungsbedingungen.
- Drücken Sie die **[Func]**-Taste, um in den Wägemodus zurückzukehren.

#### **6.4** bod **= WAHL DER BAUDRATE**

- Drücken Sie die gewünschte Baudrate für die RS-232 Übertragungen.
- Drücken Sie die **[Func]**-Taste, bis "bod" angezeigt wird.
- Drücken Sie **[Print]**, um den gewünschten Wert auszuwählen.
- Drücken Sie die **[Func]**-Taste, um in den Wägemodus zurückzukehren.

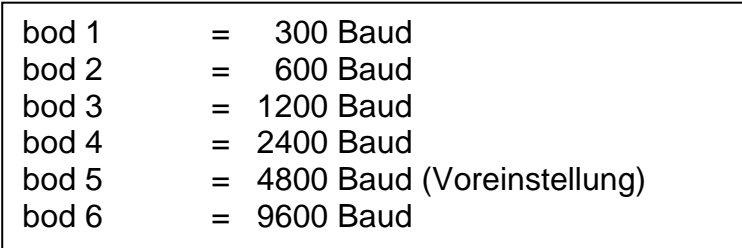

#### **6.5** Cont **= KONTINUIERLICHES DRUCKEN**

Dieser Parameter wird verwendet um die Druckfunktion einzustellen, entweder so, dass immer gedruckt wird, wenn sich ein Gewicht auf der Waage befindet, oder nur dann, wenn die **[Print]-** Taste gedrückt wird.

- Um den Parameter einzustellen drücken Sie **[Func]** um "cont" anzuzeigen
- Drücken Sie **[Print]**, um den Parameter zu sehen
- Drücken Sie **[Print]**, um entweder "cont=0" oder "cont=1" zu wählen

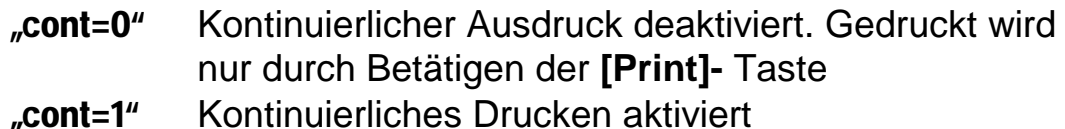

• Drücken Sie die **[Func]-** Taste um in den Wägemodus zurückzukehren

#### **6.6** PIECE **= STÜCKZÄHLUNG**

- Die Stückzählung wird verwendet, um die Anzahl der sich auf der Waage befindlichen Gegenstände anzuzeigen, nachdem eine Stückprobe kalibriert wurde.
- Stellen Sie einen Behälter auf die Wägeplattform und drücken Sie **[Tare]**, um die Anzeige auf Null zu stellen. Platzieren Sie eine Anzahl von zu zählenden Objekten im Behälter. Die Anzahl von Gegenständen ist der Probenumfang.
- Um zum Stückzählungsmodus zu gehen, drücken Sie **[Func]**, bis "PIECE" angezeigt wird.
- Drücken Sie **[Print]**. Der Probenumfang wird angezeigt. Um einen anderen Probenumfang auszuwählen, drücken Sie **[Tare]** und betätigen Sie **[Print]**, um den Wert zu erhöhen. Der Probenumfang kann zwischen 1 und 100,000 eingestellt werden.
- Wenn der gewünschte Probenumfang angezeigt wird, drücken Sie die **[Func]**-Taste.
- "LOAd" wird angezeigt. Falls die Probe sich noch nicht auf der Wägeplattform befindet, platzieren Sie sie jetzt.
- Drücken Sie die **[Func]**-Taste. Das Display wird die Stückzahl der Probe anzeigen. Das Display könnte kurz "contr" anzeigen, während die Anzahl von Gegenständen berechnet wird. Wenn weitere Objekte hinzugefügt oder entfernt werden, wird das Display die neue Anzahl anzeigen.
- Die Kapazität der Anzeige ist auf 6 Ziffern begrenzt, z.B. 999.999 Stücke. Falls die Anzahl auf der Waage 999,999 übersteigt, werden die Ziffern ganz links und jegliche anwesende Null verloren gehen. Zum Beispiel 1,002,305 würde als 2,305 Stück angezeigt werden.
- Wenn im Betrieb befindlich kann die Waage herkömmlich tariert werden, um das Gewicht des Behälters von dem Bruttogewicht abzuziehen.
- Um in den Wägemodus zurückzukehren, drücken Sie **[Func]**, um "PIECE" zu wählen, danach drücken Sie **[Tare].**

#### **Zählgenauigkeit**

- Die beste Genauigkeit wird mit größeren Probenumfängen erreicht. Es ist möglich, einen kleinen Probenumfang zu verwenden, um eine größere Probe genau zu bestimmen. Diese größere Probe kann verwendet werden, um eine größere Anzahl von Gegenständen zu zählen.
- Wenn die zu zählenden Gegenstände nicht einheitlich sind, können die Ergebnisse ungenau sein.
- Achten Sie darauf, dass Sie den Wägebereich der Waage nicht übersteigen. "FULL-2" wird angezeigt, wenn den Wägebereich überstiegen wird.

#### **6.7** StEPS **= KONTROLLWÄGUNG (UNTER – OK – ÜBER)**

- Während der Kontrollwägung wird ein Symbol auf der linken Seite des Displays erscheinen, welches anzeigt, ob das momentan angezeigte Gewicht:
	- Über der **Oberen Grenze**
	- Zwischen der **Grenzen**
	- **100** Unter der Unteren Grenze ist
- Um die Kontrollwägung zu aktivieren und die Werte der Grenzen einzustellen, drücken Sie die **[Func]**-Taste, bis "StEPS" angezeigt wird.
- Drücken Sie **[Print]**, um in die Funktion zu gelangen. Alle Nullen werden angezeigt und die äußerst linke Ziffer blinkt. Das LOW Symbol erscheint.
- Benutzen Sie die **[Tare]**-Taste, um die zu ändernde Ziffer einzustellen und die **[Print]**-Taste, um den Wert für die Tiefstgrenze einzustellen. Wenn der Wert korrekt ist, drücken Sie die **[Func]**-Taste, um zur oberen Grenze zu gelangen.
- Stellen Sie die Höchstgrenze ein und drücken Sie die **[Func]** Taste, um in den Wägemodus zurückzukehren. Das Display zeigt an, wenn das angezeigte Gewicht unter der unteren Grenze, zwischen den Grenzen oder über der oberen Grenze ist.

Um die Funktion zu deaktivieren, drücken Sie die **[Func]**-Taste, bis entweder "PIECE" oder "StEPS" angezeigt wird und dann betätigen Sie die **[Tare]**-Taste.

#### **6.8** CALIbr **= KALIBRIERVORGANG**

- Um den Parameter einzustellen, drücken Sie die **[Func]**-Taste, um "CALIbr" anzuzeigen.
- Entfernen Sie jegliches Gewicht von der Wägeplattform.
- Drücken Sie **[Print]** und "noCAL" wird angezeigt, während die Waage die Anfangsmasse misst (Plattform muss leer sein).
- Danach wird das Display "LOAD xxx" wobei xxx das benötigte Kalibrierungsgewicht ist.
- Stellen Sie das Gewicht auf die Plattform, dann drücken Sie **[Print]** – das Display wird "CAL", danach (nach Kalibrierung) "unload" anzeigen.
- Entfernen Sie das Kalibriergewicht die Waage kehrt in den normalen Wägemodus zurück.

#### **6.9** rePL **= AUTOMATISCHER oder MANUELLER AUSDRUCK**

Dieser Parameter steuert den Betrieb der Schnittstelle RS-232. Die Waage kann eingestellt werden, um entweder automatisch wenn die Waage stabil wird oder nur wenn die **[Print]**-Taste gedrückt wird zu drucken.

- Um den Parameter einzustellen, drücken Sie die **[Func]**-Taste, um "rePL" anzuzeigen.
- Drücken Sie **[Print]**, um den Parameter anzusehen.
- Drücken Sie **[Print]**, um entweder "rePL= 0" oder "rePL= 1" zu wählen.
	- "rePL= 0" Manueller Ausdruck, wenn die **[Print]**-Taste gedrückt wird.
	- "rePL= 1" Automatischer Ausdruck, wenn die Waage stabil ist.
- Drücken Sie die **[Func]**-Taste, um in den Wägemodus zurückzukehren.

#### **6.10** StAb **= AUSDRUCK WENN STABIL oder UNMITTELBAR**

Wenn die Waage auf manuellen Ausdruck (rePL = 0) eingestellt wird, kann die Waage programmiert werden, entweder sofort nachdem Drücken der **[Print]**- Taste zu drucken, oder erst dann, wenn die Waage stabil ist. Die Funktion kann auch über die RS-232 Schnittstelle aktiviert werden. Siehe Abschnitt 3: Anschluss an einen Computer oder Drucker.

- Um den Parameter einzustellen, drücken Sie die **[Func]**-Taste, um "StAb" anzuzeigen.
- Drücken Sie **[Print]**, um den Parameter anzusehen.
- Drücken Sie **[Print]**, um entweder "StAb= 0" oder "StAb= 1" zu wählen.

"StAb= 0" Überträgt Wägeergebnisse, wenn die Waage stabil ist. "StAb=1" Überträgt Wägeergebnisse sofort über die **[Print]**-Taste.

ANMERKUNG: Falls "StAb= 0", dann sollte "rePL" auch auf "rePL= 0" eingestellt werden.

• Drücken Sie die **[Func]**-Taste, um in den Wägemodus zurückzukehren.

#### **6.11** Aut **= AUTOMATISCHE NULLPUNKTEINSTELLUNG**

Die Waage besitzt eine Auto- Zero Funktion um automatisch zu Null zurückzukehren.

Diese Funktion wird die Waage auf Null stellen, sobald es Abweichungen vom eigentlichen Nullpunkt gibt.

Die Auto- Zero Funktion wird normalerweise aktiviert, um einen stabilen Nullpunkt zu gewährleisten. Einige Anwendungen können jedoch von der Auto-Zero Funktion beeinträchtigt werden. Beispielsweise bei Füllanwendungen, bei denen das Material sehr langsam fließt, und bei Verdampfung, wenn der Benutzer die Waage mit der Probe auf der Wägeplattform tariert und den Anteil an verdampftem Material sucht. Unter diesen Bedingungen sollte die Auto-Zero Funktion ausgeschaltet werden.

- Um den Parameter einzustellen, drücken Sie die **[Func]**-Taste, um Null anzuzeigen.
- Drücken Sie **[Print]**, um den Parameter anzusehen.
- Drücken Sie **[Print]**, um entweder "Aut = 0" oder "Aut = 1" zu wählen.

"**Aut = 0**" Auto-Zero Funktion ein.<br>"**Aut = 1**" Auto-Zero Funktion aus Auto-Zero Funktion aus.

• Drücken Sie die **[Func]**-Taste, um in den Wägemodus zurückzukehren.

#### **6.12** t1 **= AUTOMATISCHES AUSSCHALTEN**

Die Waage besitzt eine interne Batterie. Die typische Betriebszeit beträgt 50 Stunden mit einer Wägezelle und ca. 12 Stunden mit vier Wägezellen, wenn ausschließlich die Batterie verwendet wird. Die Waage besitzt die "t1" Funktion zum Ausschalten der Waage nach 5 Minuten ohne Benutzung. Diese Funktion kann deaktiviert werden, wenn die Waage netzbetrieben ist oder wenn die Unterbrechung der Stromversorgung den Wägevorgang beeinträchtigen könnte.

- Um den Parameter einzustellen, drücken Sie die **[Func]**-Taste, um "t1" anzuzeigen.
- Drücken Sie **[Print]**, um den Parameter zu sehen.
- Drücken Sie **[Print]**, um entweder "t1= 0" oder "t1= 1" zu wählen.
	- "t1= 0" Automatisches Ausschalten aktiviert.
	- "t1= 1" Automatisches Ausschalten deaktiviert.
- Drücken Sie die **[Func]**-Taste, um in den Wägemodus zurückzukehren.

#### **6.13** toP **= FESTHALTEN DES MAXIMALEN WERTES**

Wenn ein Gewicht auf die Waage gestellt wird, wird das Display die höchste Ablesung festhalten, bis der Benutzer die **[Zero]**-Taste drückt, um das Display wieder auf Null zu stellen. Wenn die Funktion aktiviert ist, wird das Symbol **w** an zweiter Stelle angezeigt.

- Um den Parameter einzustellen, drücken Sie die **[Func]**-Taste, um "toP" anzuzeigen.
- Drücken Sie **[Print]**, um den aktuellen Parameter zu sehen.
- Drücken Sie **[Print]**, um entweder "toP = 0" oder "toP = 1" zu wählen.

"toP = 0" Hold Funktion deaktiviert. " $toP = 1$ " Hold Funktion aktiviert.

• Drücken Sie **[Func]**, um in den Wägemodus zurückzukehren.

#### **6.14** nE **= WIEGEN IN NEWTONS**

Die Waage kann das Gewicht in Newton anzeigen. Wenn Newtons ausgewählt wurden, wird die Gewichtsbezeichnung auf der Anzeige ausgeschaltet werden und ein Strich-Symbol wird unter der zweiten Ziffer von links eingeschaltet werden.

- Um den Parameter einzustellen, drücken Sie die **[Func]**-Taste, um "nE" anzuzeigen.
- Drücken Sie **[Print]**, um den aktuellen Parameter zu sehen.
- Drücken Sie **[Print]**, um entweder "nE= 0" oder "nE= 1" auszuwählen.

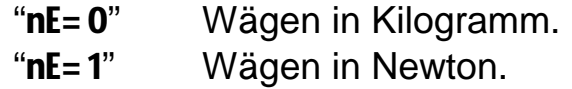

• Drücken Sie **[Func]**, um in den Wägemodus zurückzukehren.

#### **6.15** SuPP **= NETZSPANNUNG ZUR LEITERPLATTE**

- Um den Parameter einzustellen, drücken Sie die **[Func]**-Taste, um "SuPP" anzuzeigen.
- Drücken Sie **[Print]**, um den Parameter anzusehen.
- Das Display wird die aktuelle Spannung zur Leiterplatte anzeigen.
- Drücken Sie irgendeine Taste, um in den normalen Wägemodus zurückzukehren.

# **7.0 ANSCHLUSS AN EINEN COMPUTER/DRUCKER**

Die folgenden Anleitungen sind nur gültig für die Waagen, die mit einer RS-232 Schnittstelle geliefert werden. Drücken Sie die **[Print]**-Taste, um Wägedaten (Wert und Gewichtseinheit) zu einem Computer oder Drucker zu übertragen.

Das AE 106 Anzeigegerät kann an einen Drucker angeschlossen werden, um die Wägeergebnisse zu drucken oder an einen Computer, um die Waage über die Schnittstelle RS-232 entweder anzuzeigen, oder zu steuern. Die Befehle können die Waage tarieren oder zum Drucken des Gewichts auffordern.

#### **7.1 PARAMETER**

Die Parameter der Schnittstelle sind:

```
300 - 9600 Baud wie ausgewählt, Voreinstellung 4800 Baud
8 Datenbit
Keine Parität
1 Stoppschritt
```
#### **7.2 ANSCHLUSS**

Je nach dem Gehäusetyp ist der Ausgangsstecker entweder einen 9- fach D-Subminiatur Stecker oder einen 6- fach Audio Stecker.

Wenn der Ausgangsstecker ein 9- fach D-Subminiatur Stecker ist, sind die Ausgangsanschlüsse:

Anschluss 2 Eingabe Anschluss 3 Ausgabe Anschluss 5 Betriebserde

Es ist notwendig, den Anschluss 7 mit dem Anschluss 8 zu überbrücken, um die Schaltkreise der RS-232 Schnittstelle zu aktivieren.

Schließen Sie diese Anschlüsse nicht an Handshaking- Anschlüsse am angeschlossenen Gerät an.

Wenn der Ausgangsstecker einen 6- fach Audio Stecker ist, sind die Ausgang Pins:

Anschluss 2 Eingabe Anschluss 3 Ausgabe Anschluss 5 Betriebserde

Es ist notwendig, den Anschluss 1 mit dem Anschluss 6 zu überbrücken, um die Schaltkreise der RS-232 Schnittstelle zu aktivieren.

Schließen Sie diese Anschlüsse nicht an Handshaking- Anschlüsse am angeschlossenen Gerät an.

#### **7.3 AUSGABEFORMAT**

- Die Waage wird das Gewicht mit den Wägeeinheiten in einer Zeile ausgeben.
- Die Ausgabe startet, wenn die **[Print]**-Taste gedrückt wird oder wenn ein Befehl über die RS-232 Schnittstelle gesendet wird.

```
\pm w w w \bullet w w w \_\_u u u <cr><lf>
Zeichen, Gewicht Wägeeinheit
```
• Verwendete Wägeeinheiten sind:

kg= Kilogramm, t= Tonne, g= Gramm, lb= Pound, pcs= Stück.

#### **7.4 EINGABEBEFEHLE**

Die Waage kann mit den folgenden Befehlen gesteuert werden. Die Befehle müssen in Großbuchstaben gesendet werden, z.B. "T", nicht "t". Die Waage sendet die Meldung "**ES**" falls sie einen Befehl nicht versteht.

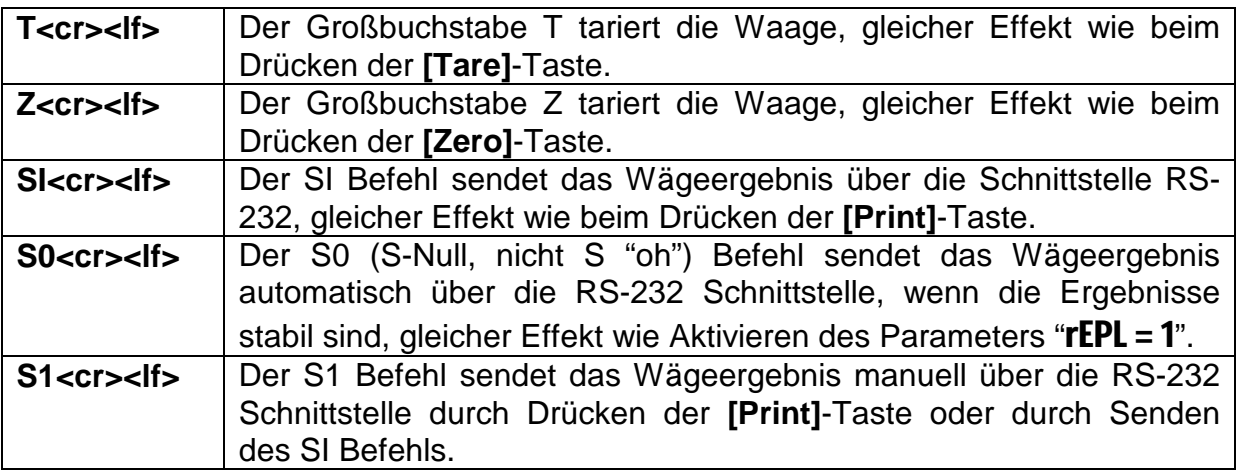

# $\epsilon$

#### **Manufacturer's Declaration of Conformity**

Dieses Produkt ist in Übereinstimmung mit den europäischen Standards hergestellt w orden, entsprechend den Kriterien der nachstehenden Richtlinien :

Richtlinie über die elektromagnetische Verträglichkeit 89/336/EWG

Niedrigspannungsrichtlinie 73/23/EWG

Adam Equipment Co. Ltd. Bond Avenue Denbigh East Estate Milton Keynes, MK1 1SW United Kingdom

#### **FCC Übereinstimmung**

Die Entsprechung dieses Gerätes mit den Grenzw erten für ein Digitalgerät der Klasse A in Übereinstimmung mit Teil 15 der FCC-Bestimmungen w urde im Rahmen einer Prüfung nachgew iesen. Diese Grenzw erte dienen dazu, einen angemessenen Schutz vor schädlichen Störungen beim Einsatz des Gerätes in einem betrieblichen Umfeld zu bieten. Das Gerät erzeugt und arbeitet mit hohen Frequenzen, die ausgestrahlt w erden und schädliche Störungen von Funkverkehr verursachen können, w enn es nicht entsprechend der Installationsanleitung installiert w ird. Der Einsatz des Gerätes in einer Wohngegend kann störende Wirkungen hervorrufen, die der Anw ender auf eigene Kosten beseitigen lassen muss.

Beim Einsatz dieses Gerätes sind geschirmte Kabel zu verw enden, um die Funkfrequenz-Grenzw erte einzuhalten.

Veränderungen oder Umbauten, die nicht ausdrücklich durch Adam Equipment genehmigt w urden, lassen die Bedienerbefugnis zum Betrieb des Gerätes erlöschen.

**ADAM EQUIPMENT** ist ein globales Unternehmen mit mehr als 30 Jahren Erfahrung in der Herstellung und Lieferung von elektronischer Wägeapparatur, der nach ISO 9001:2000 zertifiziert ist. Die Produkte werden über ein weltweites Verteilernetz vertrieben, das von unseren Firmenstandorten in Großbritannien, in den USA und in Südafrika unterstützt wird. Unsere Firma und ihre Vertreiber bieten ein großes Angebot an technischen Dienstleistungen an, wie Reparatur vor Ort, Werkstattreparatur, vorbeugende Wartung und Kalibrierungs- Service.

ADAM Waagen sind hauptsächtlich für Labor-, Bildungs-, Medizin- und Industriebereich geeignet. Das Sortiment besteht aus :

- Analysen- und Präzisions- Laborw aagen
- Belastbare Waagen für den Bildungsbereich
- Zählw aagen für Industrie- und Lageranw endungen
- Digitale Waagen/ Kontrollw aagen
- Hochauflösende Plattformw aagen mit umfangreicher Softw are, die Funktionen umfassen Stückzählung, Prozentw ägung, usw .
- Digitale elektronische Waagen für medizinische Anw endungen
- Preisrechnende Ladenw aagen

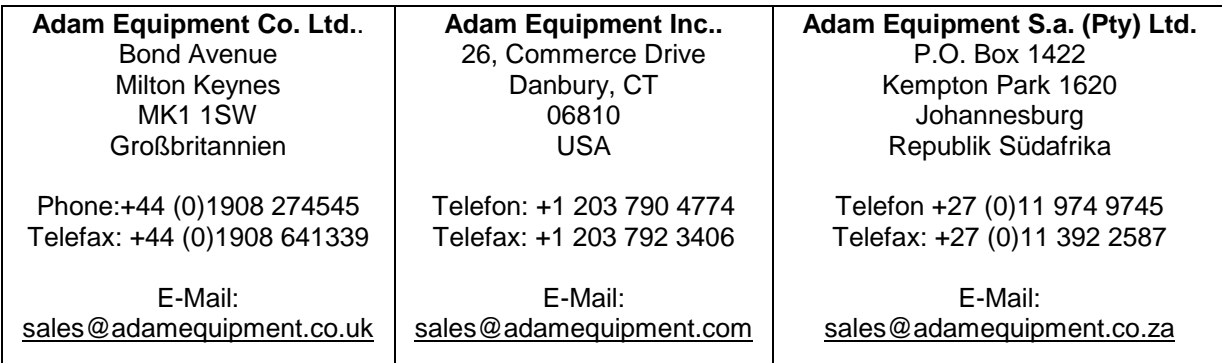

© Copyright by Adam Equipment Co. Ltd. Alle Rechte vorbehalten. Kein Teil dieser Publikation darf ohne vorherige Genehmigung von Adam Equipment in irgendeiner Form nachgedruckt oder übersetzt werden.

Adam Equipment behält sich das Recht vor, die Technologie, die Eigenschaften, die Spezifikationen und das Design der Apparatur ohne Vorankündigung zu verändern.

Alle Informationen in dieser Publikation waren zum Zeitpunkt der Veröffentlichung zum Besten unserer Kenntnisse aktuell, vollständig und genau angegeben. Dennoch sind wir nicht verantwortlich für Mißdeutungen, die aus dem Lesen dieser Publikation resultieren können.

Die neueste Version dieser Publikation befindet sich auf unserer Web-Site.

Besuchen Sie uns auf **[www.adamequipment.com](http://www.adamequipment.com/)**